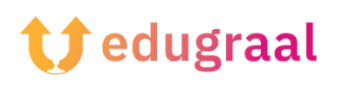

## **Παιδαγωγική Εργαλειοθήκη Διαδικτυακοί πόροι**

## **Book creator**

**Σύνδεσμος: <https://bookcreator.com/>**

## **Κατηγορία: Δημιουργία Βιβλίου**

Το Book Creator διευκολύνει τη δημιουργία ηλεκτρονικών βιβλίων και την αξιοποίησή τους και τη δυνατότητα λήψης. Μπορείτε να προσθέσετε φωτογραφίες, διαγράμματα, εικόνες, περιεχόμενο ήχου και βίντεο.

Αποκτήστε πρόσβαση στην υπηρεσία από την κεντρική σελίδα του Book Creator, στη δωρεάν έκδοσή του. Το δωρεάν πρόγραμμα Book Creator είναι αρκετά ολοκληρωμένο όσον αφορά τα χαρακτηριστικά που αποδεικνύονται χρήσιμα για έναν εκπαιδευτικό ή την ομαδική εργασία μιας τάξης. Σε αυτό το σχέδιο, μπορείτε να δημιουργήσετε μια μόνο βιβλιοθήκη, συγκεντρώνοντας έως και 40 τόμους- στην επί πληρωμή έκδοση, μπορείτε να δημιουργήσετε περισσότερες από μία.

Για να ξεκινήσετε το Book Creator κάντε κλικ στο στοιχείο νέο βιβλίο. Σε αυτό το τμήμα υπάρχουν ορισμένα πρότυπα και επίσης εκδόσεις αφιερωμένες στα κόμικς. Επιλέξτε το πρότυπο που προτιμάτε.

Κάντε κλικ στο κουμπί Plus στην επάνω δεξιά γωνία. Αυτό το κουμπί σας επιτρέπει να προσθέσετε διάφορα στοιχεία στο βιβλίο σας. Το Book Creator σας επιτρέπει να εισάγετε αρχεία από τον υπολογιστή σας ή το Google Drive. Ωστόσο, το εργαλείο

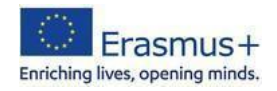

έρχεται με ένα πλούσιο αρχείο στοιχείων. Εάν, για παράδειγμα, χρειάζεστε εικόνες, μπορείτε να κάνετε αναζήτηση απευθείας σε αυτές που παρέχονται από το Book Creator.

Αφού εισαγάγετε την εικόνα, προχωρήστε στην εισαγωγή του κειμένου. Για να το κάνετε αυτό, κάντε ξανά κλικ στο κουμπί Plus, επιλέγοντας το στοιχείο Text (Κείμενο). Το μικρόφωνο επιτρέπει την υπαγόρευση του κειμένου που θέλετε να ενσωματώσετε στο ψηφιακό βιβλίο. Για να επεξεργαστείτε το εισαγόμενο κείμενο, να το μεγεθύνετε ή να αλλάξετε γραμματοσειρά και χρώμα, μεταβείτε στο κουμπί στην επάνω δεξιά γωνία που αναπαριστά το γράμμα i.

Για να προσθέσετε νέες σελίδες στο βιβλίο σας, κάντε κλικ στο σύμβολο με το βέλος στα δεξιά της κύριας οθόνης.

Μπορείτε επίσης να έχετε πρόσβαση σε λειτουργίες όπως στυλό, κουβά και emoji στη γραμμή εργαλείων για να εξατομικεύσετε και να εμπλουτίσετε τις σελίδες του βιβλίου σας.

Μπορείτε να κάνετε προεπισκόπηση κάνοντας κλικ στο κουμπί Play στην πάνω γωνία δεξιά.

Η λειτουργία Book Creator επιτρέπει στην εφαρμογή να διαβάζει το βιβλίο μέσω τεχνητής νοημοσύνης (κουμπί Read Me).

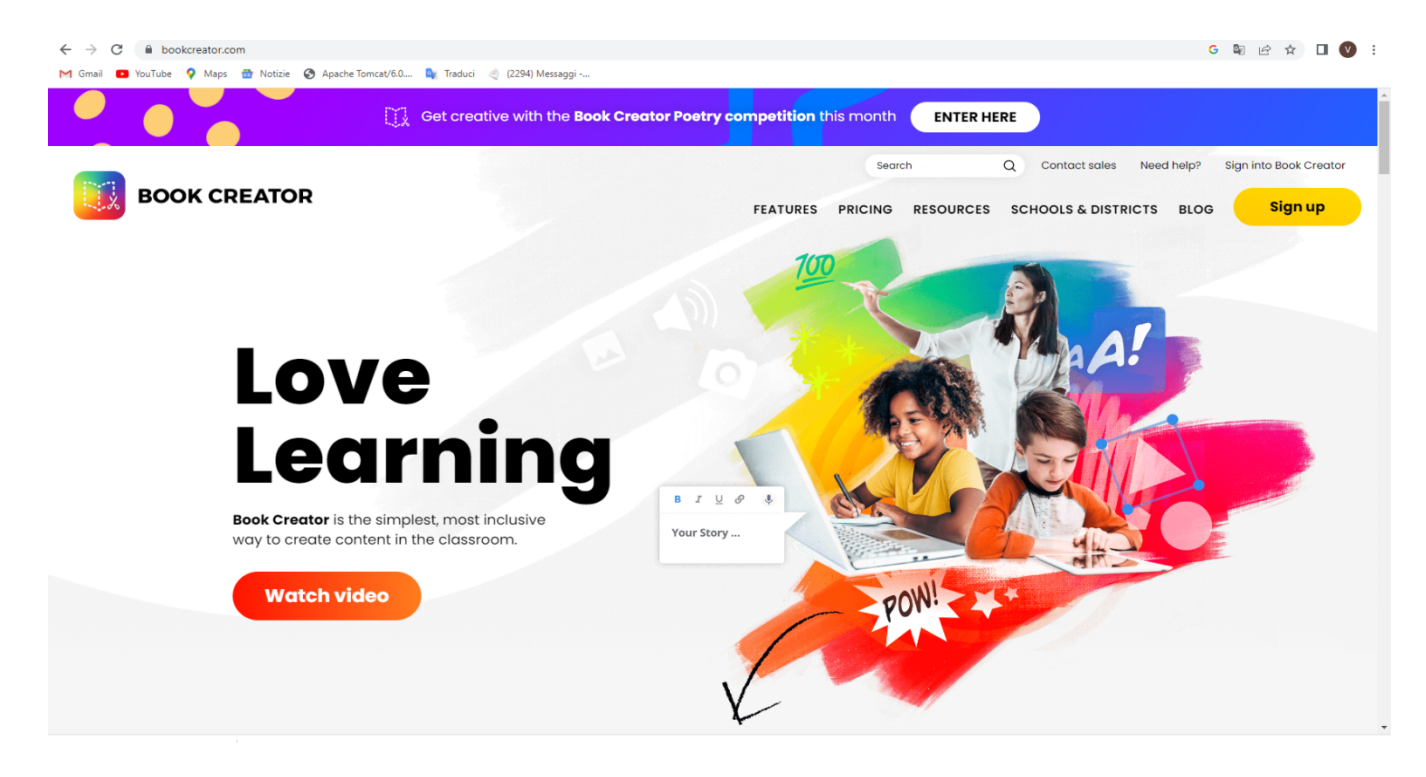

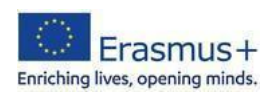